# latex-mimosis

A minimal, modern ETEX package for typesetting your thesis

*by*

Bastian Rieck

A document submitted in partial fulfillment of the requirements for the degree of *Technical Report* at Miskatonic University

#### **ABSTRACT**

Scientific documents often use LHEX for typesetting. While numerous packages and templates exist, it makes sense to create a new one. Just because.

## CONTENTS

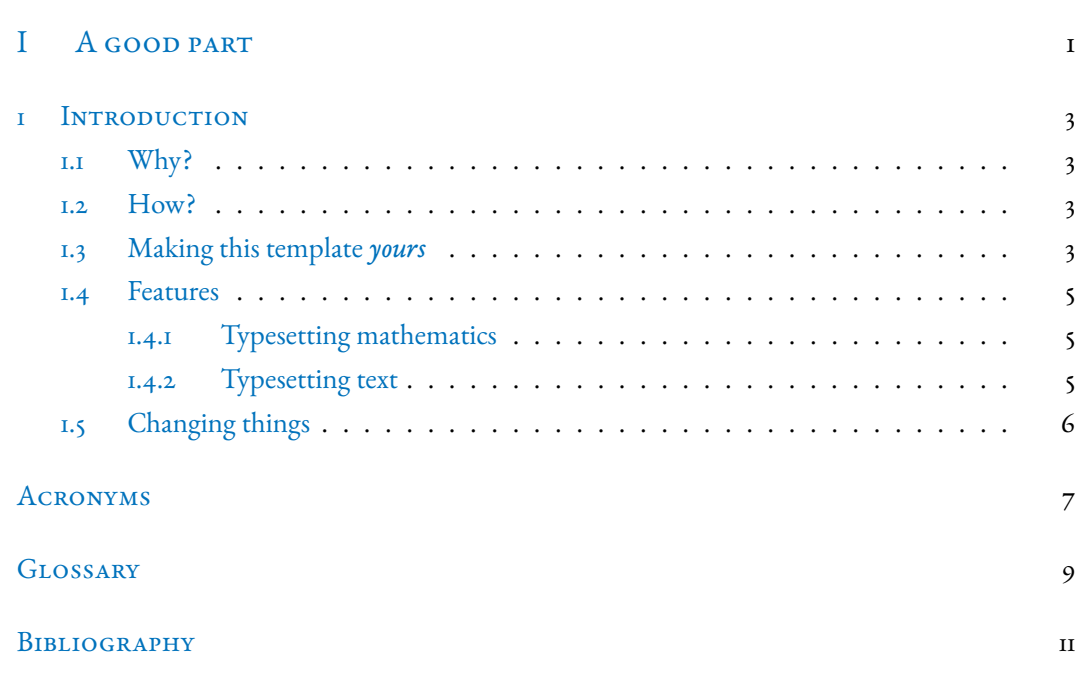

## <span id="page-6-0"></span>PART I

## A good part

You can also use parts in order to partition your great work into larger 'chunks'. This involves some manual adjustments in terms of the layout, though.

1

# <span id="page-8-0"></span>I INTRODUCTION

In which the reasons for creating this package are laid bare for the whole world to see and we encounter some usage guidelines.

This package contains a minimal, modern template forwriting your thesis. While originally meant to be used for a Ph. D. thesis, you can equally well use it for your honour thesis, bachelor thesis, and so on—some adjustments may be necessary, though.

#### <span id="page-8-1"></span>1.1 Why?

I was not satisfied with the available templates for ETEX and wanted to heed the style advice given by people such as Robert Bringhurst [\[1\]](#page-16-1) or Edward R. Tufte[\[2,](#page-16-2) [3\]](#page-16-3). While there *are* some packages out there that attempt to emulate these styles, I found them to be either too bloated, too playful, or too constraining. This template attempts to produce a beautiful look without having to resort to any sort of hacks. I hope you like it.

#### <span id="page-8-2"></span> $L2$  How?

The package tries to be easy to use. If you are satisfied with the default settings, just add

```
\documentclass{mimosis}
```
at the beginning of your document. This is sufficient to use the class. It is possible to build your document using either LHEX|, XHLTEX, or LuaLHEX. I personally prefer one of the latter two because they make it easier to select proper fonts.

#### <span id="page-8-3"></span>1.3 Making this template *yours*

Prior to using this template, the first thing you want to do is probably a little bit of customisation. You can achieve quick changes in look and feel by picking your own fonts. With the fontspec package loaded and XIATEXor LuaLTEXas your compiler, this is pretty simple:

<span id="page-9-0"></span>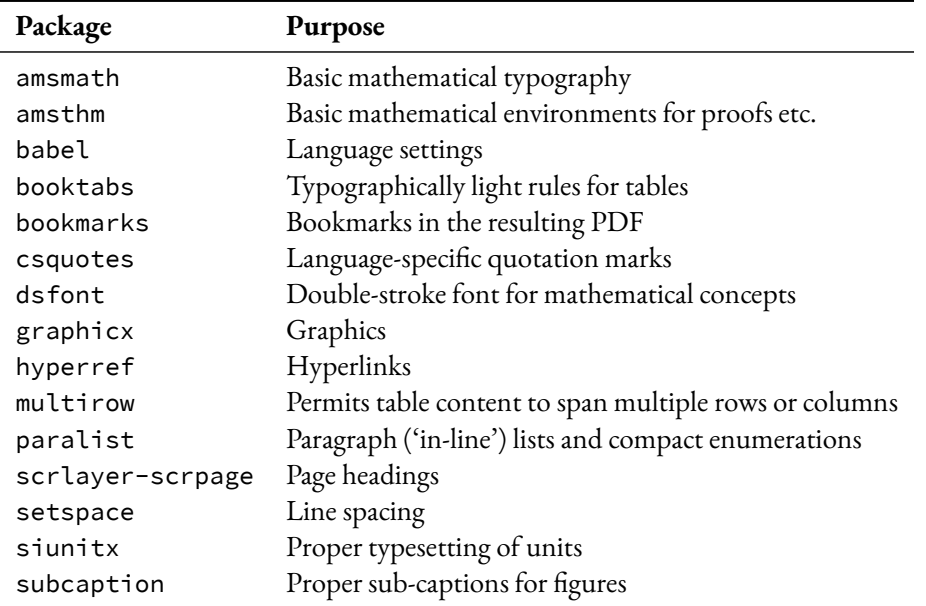

Table 1.1: A list of the most relevant packages required (and automatically imported) by this template.

```
\setmainfont{Your main font}
\setsansfont{Your sans-serif font}
\setmonofont{Your monospaced font}
```
Make sure to select nice combinations of that are pleasing to *your* eyes—this is your document and it should reflect your own style. Make sure to specify font names as they are provided by your system. For instance, you might want to use the following combination:

```
\setmainfont{Libre Baskerville}
\setsansfont[Scale=MatchLowercase]{IBM Plex Sans}
\setmonofont[Scale=MatchLowercase]{IBM Plex Mono}
```
If these fonts exist on your system, your normal text will look a little bit different from the other font used in this example PDF, while your sans-serif font will pair nicely with your monospaced font. You can also remove the Scale directive, but I find that most fonts pair better if they are adjusted in size a little bit. Experiment with it until you finds a combination that you enjoy.

#### <span id="page-10-0"></span>1.4 Features

The template automatically imports numerous convenience packages that aid in your typesetting process. [Table 1.1](#page-9-0) lists the most important ones. Let's briefly discuss some examples below. Please refer to the source code for more demonstrations.

#### <span id="page-10-1"></span>1.4.1 Typesetting mathematics

This template uses amsmath and amssymb, which are the de-facto standard for typesetting mathematics. Use numbered equations using the equation environment. If you want to show multiple equations and align them, use the align environment:

$$
V := \{1, 2, \dots\} \tag{I.I}
$$

$$
E := \left\{ (u, v) \mid \text{dist}(p_u, p_v) \le \epsilon \right\} \tag{1.2}
$$

Define new mathematical operators using \DeclareMathOperator. Some operators are already pre-defined by the template, such as the distance between two objects. Please see the template for some examples. Moreover, this template contains a correct differential operator. Use \diff to typeset the differential of integrals:

$$
f(u) \coloneqq \int_{v \in \mathbb{D}} \text{dist}(u, v) \, \mathrm{d}v \tag{1.3}
$$

You can see that, as a courtesy towards most mathematicians, this template gives you the possibility to refer to the real numbers R and the domain D of some function. Take a look at the source for more examples. By the way, the template comes with spacing fixes for the automated placement of brackets.

#### <span id="page-10-2"></span>1.4.2 Typesetting text

Along with the standard environments, this template offers paralist for lists within paragraphs. Here's a quick example: The American constitution speaks, among others, of (i) life (ii) liberty (iii) the pursuit of happiness. These should be added in equal measure to your own conduct. To typeset units correctly, use the siunitx package. For example, you might want to restrict your daily intake of liberty to 750 mg.

Likewise, as a small pet peeve of mine, I offer specific operators for*ordinals*. Use \th to typeset things like July  $4^{\text{th}}$  correctly. Or, if you are referring to the  $2^{\text{nd}}$  edition of a book, please use \nd. Likewise, if you came in 3<sup>rd</sup> in a marathon, use \rd. This is my 1<sup>st</sup> rule.

#### *1 Introduction*

If you want to write a text in German and use German hyphenation rules, set the language of your text to german using \selectlanguage{ngerman}, or add

```
\PassOptionsToPackage{spanish}{babel}
```
before the \documentclass command to load a specific language. The languages ngerman, french, and english are loaded by default, with english being selected.

Quotation marks can be typeset using the \enquote{...} command from the csquotes package, which is preloaded by latex-mimosis. Depending on the currently selected language, quotes will look like "this", "this", or « this ». One must never use "ASCII" quotation marks or even 'apostrophe' symbols.

#### <span id="page-11-0"></span>1.5 Changing things

Since this class heavily relies on the scrbook class, you can use *their* styling commands in order to change the look of things. For example, if you want to change the text in sections to **bold** you can just use

```
\setkomafont{sectioning}{\normalfont\bfseries}
```
at the end of the document preamble—you don't have to modify the class file for this. Please consult the source code for more information.

## <span id="page-12-0"></span>Acronyms

- PCA Principal component analysis
- SNF Smith normal form
- TDA Topological data analysis

## <span id="page-14-0"></span>**GLOSSARY**

- LATEX A document preparation system<br> $\mathbb{R}$  The set of real numbers
- The set of real numbers

### <span id="page-16-0"></span>Bibliography

- <span id="page-16-1"></span>1. R. Bringhurst. *The Elements of Typographic Style*. 4<sup>th</sup> ed. Hartley & Marks Publishers, Vancouver, British Columbia, Canada, 2012.
- <span id="page-16-2"></span>2. E. R. Tufte. *Envisioning information*. Graphics Press, Cheshire, CT, USA, 1990.
- <span id="page-16-3"></span>3. E. R. Tufte. *The visual display of quantitative information.* 2<sup>nd</sup> ed. Graphics Press, Cheshire, CT, USA, 2001.